# **mltrace**

*Release 0.16*

**Shreya Shankar**

**Jul 17, 2022**

# **CONTENTS**

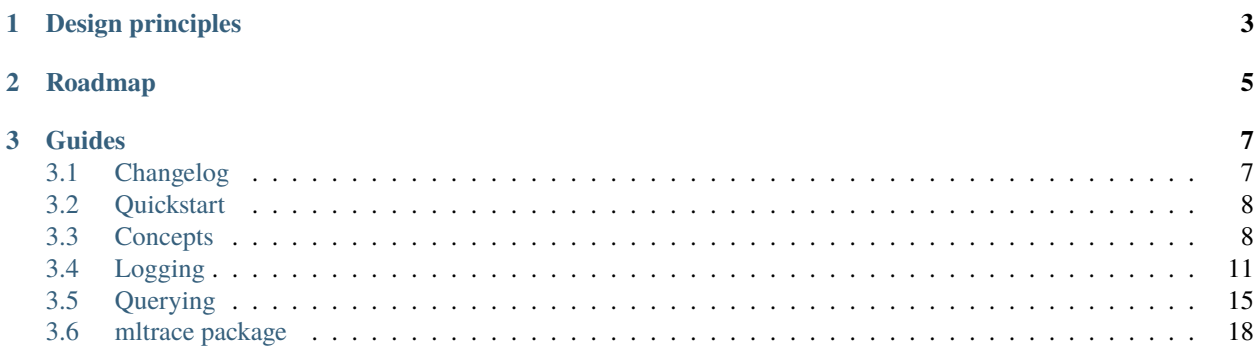

[mltrace](https://github.com/loglabs/mltrace) is a lightweight, open-source Python tool to get "bolt-on" observability in ML pipelines. It offers the following:

- interface to define data and ML tests for components in pipelines
- coarse-grained lineage and tracing
- Python API to log versions of data and pipeline components
- database to store information about component runs
- UI and CLI to show the trace of steps in a pipeline taken to produce an output, flag outputs for review, and identify what steps of the pipeline to investigate first when debugging

mltrace is designed specifically for Agile or multidisciplinary teams collaborating on machine learning or complex data pipelines. A more detailed blog post on why the tool was developed can be found [here.](https://www.shreya-shankar.com/introducing-mltrace/)

#### **CHAPTER**

## **ONE**

## **DESIGN PRINCIPLES**

- <span id="page-6-0"></span>• Simplicity (users should know *exactly* what the tool does)
- **Rinse and repeat other successful designs**
	- **–** Decorator design similar to Dagster [solids](https://docs.dagster.io/concepts/solids-pipelines/solids)
	- **–** Logging design similar to MLFlow [tracking](https://www.mlflow.org/docs/latest/tracking.html)
- API designed for both engineers and data scientists
- UI designed for people to help triage issues *even if they didn't build the ETL or models themselves*

#### **CHAPTER**

**TWO**

# **ROADMAP**

<span id="page-8-0"></span>We are actively working on the following:

- Component input and output monitoring
- Stateful testing (i.e., being able to use historical component inputs outputs in testing and monitoring)
- API to log from any type of file, not just a Python file
- Prometheus integrations to monitor component output distributions
- Support for finer-grained lineage (at the record level)

#### **CHAPTER**

## **THREE**

# **GUIDES**

## <span id="page-10-1"></span><span id="page-10-0"></span>**3.1 Changelog**

- [#226:](https://github.com/loglabs/mltrace/issues/226) Adds functionality to run triggers before and after components are run. Thanks *@aditim1359* for taking this on!
- : Added ability to create tests and execute them before and after components are run. Also, the web app has a React Router refactor, thanks to *@Boyuan-Deng*.

**Warning:** This change is requries a DB migration. You can follow the documentation to perform the [migration](https://github.com/loglabs/mltrace/tree/master/mltrace/db/migrations) if you are using a release prior to this one.

- [#176:](https://github.com/loglabs/mltrace/issues/176) Adds functionality to log git tags an [example](https://github.com/loglabs/mltrace/tree/master/examples/dvc-mltrace) of how to use DVC with mltrace. Thanks *@jeannefukumaru* for taking this on!
- [#178:](https://github.com/loglabs/mltrace/issues/178) Adds the review feature to allow users to flag problematic outputs and determine common component runs used in producing the outputs. See details here: *[Using the reviewer tool](#page-20-0)*
- : Added the review feature to aid in debugging erroneous outputs and functionality to log git tags to integrate with DVC.

**Warning:** This change is requries a DB migration. You can follow the documentation to perform the [migration](https://github.com/loglabs/mltrace/tree/master/mltrace/db/migrations) if you are using a release prior to this one.

- [#56:](https://github.com/loglabs/mltrace/issues/56) Adds CLI commands as an alternative to the UI. Thanks *@ariG23498* for taking this on! See documentation on how to use CLI here: *[Using the CLI](#page-19-0)*
- [#76:](https://github.com/loglabs/mltrace/issues/76) Add a staleness feature to component runs to hint whether the component needs to be rerun. See details here: *[Staleness](#page-13-0)*
- : Added CLI (command line utilities) and component run staleness features.

**Warning:** This change is requries a DB migration. You can follow the documentation to perform the [migration](https://github.com/loglabs/mltrace/tree/master/mltrace/db/migrations) if you are using a release prior to this one.

## <span id="page-11-0"></span>**3.2 Quickstart**

To use mltrace, you first need to set up a server to log to. You will need the following utilities:

- Python 3.7 or later
- [Docker](https://www.docker.com/products/docker-desktop)
- [Postgres](https://www.postgresql.org/download/)
- [Yarn](https://classic.yarnpkg.com/en/docs/install/)

#### **3.2.1 Server**

On the machine you would like to run the server (can be your local machine), clone the latest release of [mltrace.](https://github.com/loglabs/mltrace) In the root directory, start the server by running:

```
docker-compose build
docker-compose up [-d]
```
You can access the UI by navigating to <SERVER'S IP ADDRESS>:8080 (or [localhost:8080](http://localhost:8080) if you are running locally) in your browser.

#### **3.2.2 Client**

To log to the server using the client library, install the latest version of mltrace on the machine executing your pipelines by running:

pip install mltrace

Next, you will need to set the database URI. It is recommended to use environment variables for this. To set the database address, set the DB\_SERVER variable:

export DB\_SERVER=<SERVER'S IP ADDRESS>

where <SERVER'S IP ADDRESS> is either the IP address of a remote machine or localhost if running locally. If, when you set up the server, you changed the URI in docker-compose.yaml, you can set the DB\_URI variable (which represents the entire database URI) client-side instead of DB\_SERVER.

## <span id="page-11-1"></span>**3.3 Concepts**

Machine learning pipelines, or even complex data pipelines, are made up of several *components.* For instance:

Keeping track of data flow in and out of these components can be tedious, especially if multiple people are collaborating on the same end-to-end pipeline.This is because in ML pipelines, *different* artifacts are produced (inputs and outputs) when the *same* component is run more than once.

Knowing data flow is a precursor to debugging issues in data pipelines. mltrace also determines whether components of pipelines are stale.

#### **3.3.1 Data model**

The two prominent client-facing abstractions are the Component and ComponentRun abstractions.

#### Test

The Test abstraction represents some reusable computation to perform on component inputs and outputs. Defining a Test is similar to writing a unit test:

```
from mltrace import Test
class OutliersTest(Test):
   def __init__(self):
        super().__init__(name='outliers')
   def testSomething(self; df: pd.DataFrame):
        ....
   def testSomethingElse(self; df: pd.DataFrame):
        ....
```
Tests can be defined and passed to components as arguments, as described in the section below.

#### mltrace.Component

The Component abstraction represents a stage in a pipeline and its static metadata, such as:

- name
- description
- owner
- tags (optional list of string values to reference the component by)
- tests

Tags are generally useful when you have multiple components in a higher-level stage. For example, ETL computation could consist of different components such as "cleaning" or "feature generation." You could create the "cleaning" and "feature generation" components with the tag etl and then easily query component runs with the etl tag in the UI.

Components have a life-cycle:

- $c =$  Component  $(...)$ : construction of the component object
- c.beforeTests: a list of Tests to run before the component is run
- c.run: a decorator for a user-defined function that represents the component's computation
- c.afterTests: a list of Tests to run after the component is run

Putting it all together, we can define our own component:

```
from mltrace import Component
class Featuregen(Component):
   def __init__(self, beforeTests=[], afterTests=[OutliersTest]):
```
(continues on next page)

(continued from previous page)

```
super().__init__(
    name="featuregen",
    owner="spark-gymnast",
    description="Generates features for high tip prediction problem",
    tags=["nyc-taxicab"],
    beforeTests=beforeTests,
    afterTests=afterTests,
)
```
And in our main application code, we can decorate any feature generation function:

```
@Featuregen().run
def generateFeatures(df: pd.DataFrame):
    # Generate features
   df = ...return df
```
See the next page for a more in-depth tutorial on instrumenting a pipeline.

#### mltrace.ComponentRun

The ComponentRun abstraction represents an instance of a Component being run. Think of a ComponentRun instance as an object storing *dynamic* metadata for a Component, such as:

- start timestamp
- end timestamp
- inputs
- outputs
- git hash
- source code
- dependencies (you do not need to manually declare)

If you dig into the codebase, you will find another abstraction, the IOPointer. Inputs and outputs to a ComponentRun are stored as IOPointer objects. You do not need to explicitly create an IOPointer – the abstraction exists so that mltrace can easily find and store dependencies between ComponentRun objects.

You will not need to explicitly define all of these variables, nor do you have to create instances of a ComponentRun yourself. See the next section for logging functions and an example.

#### <span id="page-13-0"></span>**3.3.2 Staleness**

We define a component run as "stale" if it may need to be rerun. Currently, mltrace detects two types of staleness in component runs:

- 1. A significant number of days (default 30) have passed between when a component run's inputs were generated and the component is run
- 2. At the time a component is run, its dependencies have fresher runs that began before the component run started

We are working on "data drift" as another measure of staleness.

#### **3.3.3 Reviewing erroneous outputs**

Oftentimes there is a bug or error in some output of a pipeline that surfaces after the output has been produced. ML and data bugs are extra elusive because it can take a nontrivial number of mispredicted or buggy outputs to indicate that there is actually an issue with the pipeline. Given a set of erroneous outputs, it can be challenging to know where to begin debugging! Fortunately, mltrace can help with this.

The idea here is to identify the common ComponentRun s used in producing the erroneous outputs, as these might provide a good suggestion for what component to debug first or artifacts (inputs and outputs) to dive into. See steps on how to use the reviewer tool in the *[Querying](#page-18-0)* section.

# <span id="page-14-0"></span>**3.4 Logging**

mltrace functions can be added to existing Python files to log component and run information to the server. Logging can be done via a decorator or explicit Python API. All logging functions are defined in the mltrace module, which you can install via pip:

pip install mltrace

For this example, we will add logging functions to a hypothetical cleaning.py that loads raw data and cleans it. In your Python file, before you call any logging functions, you will need to make sure you are connected to your server. You can easily do so by setting the environment variable DB\_SERVER to your server's IP address:

```
export DB_SERVER=SERVER_IP_ADDRESS
```
where SERVER\_IP\_ADDRESS is your server's IP address or "localhost" if you are running locally. You can also call mltrace.set\_address(SERVER\_IP\_ADDRESS) in your Python script instead if you do not want to set the environment variable.

If you plan to use the auto logging functionalities for component run inputs and outputs (turned off by default), you will need to set the environment variable SAVE\_DIR to the directory you want to save versions of your inputs and outputs to. The default is .mltrace in the user directory.

## **3.4.1 Component creation**

For runs of components to be logged, you must first create the components themselves using mltrace.Component. You can subclass the main Component class if you want to make a custom Component, for example:

```
from mltrace import Component
```

```
class Cleaning(Component):
    def __init__(self, name, owner, tags=[], beforeTests=[], afterTests=[]):
        super(). __init__(
            name="cleaning_" + name,
            owner=owner,
            description="Basic component to clean raw data",
            tags=tags,
            beforeTests=beforeTests,
            afterTests=afterTests,
        )
```
Components are intended to be defined once and reused throughout your application. You can define them in a separate file or folder and import them into your main Python application. If you do not want a custom component, you can also just use the default Component class, as shown below.

## **3.4.2 Logging runs**

#### **Decorator approach**

Suppose we have a function clean in our cleaning.py file:

```
import pandas as pd
def clean_data(df: pd.DataFrame) -> str:
    # Do some cleaning
   clean_df = ...return clean_df
```
We can include the run() decorator such that every time this function is run, dynamic information is logged:

```
from mltrace import Component
import pandas as pd
c = Component (
    name="cleaning",
    owner="plumber",
    description="Cleans raw NYC taxicab data",
)
@c.run(auto_log=True)
def clean_data(df: pd.DataFrame) \rightarrow str:
    # Do some cleaning
    clean_df = ...return clean_df
```
We will refer to clean\_data as the clean\_data as the decorated component run function. The auto\_log parameter is set to False by default, but you can set it to True to automatically log inputs and outputs. If auto\_log is True, mltrace will save and log paths to any dataframes, variables with "data" or "model" in their names, and any other variables greater than 1MB. mltrace will save to the directory defined by the environment variable SAVE\_DIR. If MLTRACE\_DIR is not set, mltrace will save to a .mltrace folder in the user directory.

If you do not set auto\_log to True, then you will need to manually define your input and output variables in the run() function. Note that input\_vars and output\_vars correspond to variables in the function. Their values at the time of return are logged. The start and end times, git hash, and source code snapshots are automatically captured. The dependencies are also automatically captured based on the values of the input variables.

#### **Python approach**

You can also create an instance of a ComponentRun and log it using mltrace.log\_component\_run() yourself for greater flexibility. An example of this is as follows:

```
from datetime import datetime
from mltrace import ComponentRun
from mltrace import get_git_hash, log_component_run
import pandas as pd
def clean_data(filename: str) -> str:
    # Create ComponentRun object
    cr = ComponentRun("cleaning")
    cr.set_start_timestamp()
    cr.add_input(filename)
    cr.git\_hash = get\_git\_hash() # Sets git hash, not source code snapshot!
    df = pd.read_csv(filename)
    # Do some cleaning
    ...
    # Save cleaned dataframe
    clean_version = filename[:-4] + '_clean_{datetime.utcnow().strftime("%m%d%Y%H%M%S")}.
\rightarrowCSV<sup>'</sup>
    df.to_csv(clean_version)
    # Finish logging
    cr.set_end_timestamp()
    cr.add_output(clean_version)
    log_component_run(cr)
    return clean_version
```
Note that in log\_component\_run(), set\_dependencies\_from\_inputs is set to True by default. You can set it to False if you want to manually specify the names of the components that this component run depends on. To manually specify a dependency, you can call set\_upstream() with the dependent component name or list of component names before you call log\_component\_run().

## **3.4.3 Testing**

You can define Tests, or reusable blocks of computation, to run before and after components are run. To define a test, you need to subclass the Test class. Defining a test is similar to defining a Python unittest, for example:

```
from mltrace import Test
class OutliersTest(Test):
   def __init__(self):super().__init__(name='outliers')
   def testComputeStats(self; df: pd.DataFrame):
        # Get numerical columns
        num_df = df.select_dtypes(include=["number"])
        # Compute stats
```
(continues on next page)

(continued from previous page)

```
stats = num df.describe()print("Dataframe statistics:")
    print(stats)
def testZScore(
    self,
    df: pd.DataFrame,
    stdev_cutoff: float = 5.0,
    threshold: float = 0.05.
):
    "''"Checks to make sure there are no outliers using z score cutoff.
    "''"# Get numerical columns
    num_df = df.select_dtypes(include=["number"])
    z_scores = ((num_df - num_df.mean(axis=0, skipna=True))
        / num_df.std(axis=0, skipna=True)
    ).abs()
    if (z_scores > stdev_cutoff).to_numpy().sum() > threshold * len(df):
        print(
            f"Number of outliers: {(z_scores > stdev_cutoff).to_numpy().sum()}"
        )
        print(f"Outlier threshold: {threshold * len(df)}")
        raise Exception("There are outlier values!")
```
Any function you expect to execute as a test must be prefixed with the name test in lowercase, like testSomething. Arguments to test functions must be defined in the decorated component run function signature if the tests will be run before the component run function; otherwise the arguments to test functions must be defined as variables somewhere in the decorated component run function. You can integrate the tests into components in the constructor:

```
from mltrace import Component
import pandas as pd
c = Component(
    name="cleaning",
    owner="plumber",
    description="Cleans raw NYC taxicab data",
    beforeTests=[OutliersTest],
\lambda@c.run(auto_log=True)
def clean_data(df: pd.DataFrame) -> str:
    # Do some cleaning
    clean_df = ...return clean_df
```
At runtime, the OutliersTest test functions will run before the clean\_data function. Note that all arguments to the test functions executed in beforeTests must be arguments to clean\_data. All arguments to the test functions executed in afterTests must be variables defined somewhere in clean\_data.

## **3.4.4 End-to-end example**

To see an example of mltrace integrated into a Python pipeline, check out this[tutorial.](https://github.com/loglabs/mltrace-demo) The full pipeline with mltrace integrations is defined in solutions/main.py.

# <span id="page-18-0"></span>**3.5 Querying**

The simplest way to query the logged runs is to use the mltrace UI. There are also some functions defined in the mltrace module for querying.

#### **3.5.1 Using the UI**

As mentioned in the *[Quickstart](#page-11-0)*, you should set up the database, server, and UI using docker-compose. The UI starts up showing the results of the recent command, or the most recent component runs logged.

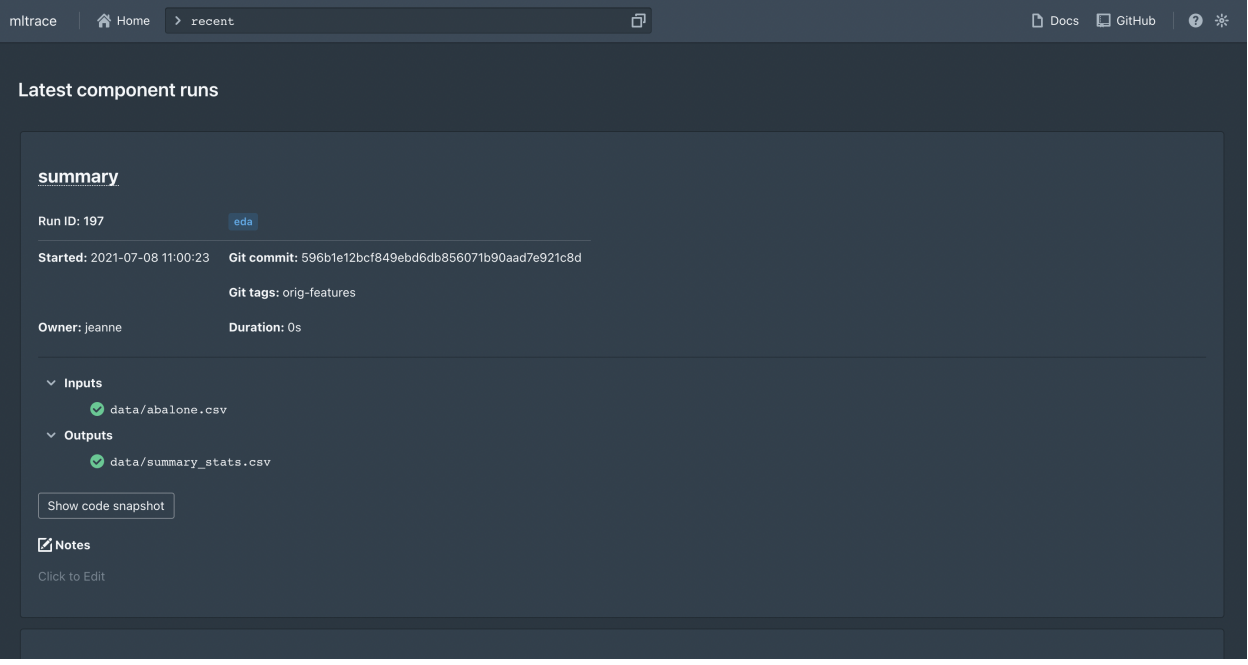

You can toggle between light and dark mode using the moon or sun button at the top right. You can also view a list of supported commands by clicking the help or question mark button at the top right. The commands currently supported are below:

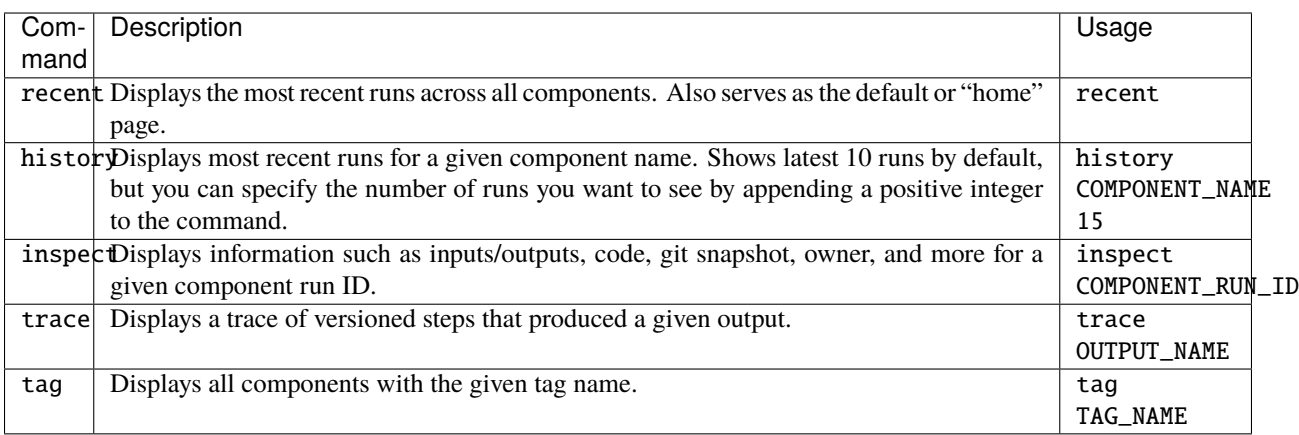

flag | Flags an output ID for further review. Necessary to see any results from the review command. | flag OUTPUT\_ID |

unflag | Unflags an output ID. Removes this output ID from any results from the review command. | unflag OUTPUT\_ID |

review | Shows a list of output IDs flagged for review and the common component runs involved in producing the output IDs. The component runs are sorted from most frequently occurring to least frequently occurring. | review |

#### <span id="page-19-0"></span>**3.5.2 Using the CLI**

The following commands are supported via CLI:

- history()
- recent()
- trace()
- $flag()$
- unflag()
- review()

You can execute mltrace --help in your shell for usage instructions, or you can execute mltrace command --help for usage instructions for a specific command.

#### <span id="page-20-0"></span>**3.5.3 Using the reviewer tool**

To use the reviewer tool, you first need to "flag" some output IDs. One way to do this is to toggle the status indicator on the output ID when viewing the ComponentRun's info card in the UI:

Another way to do this is to execute the flag commmand in either the UI or CLI. To flag an output, simply execute:

```
mltrace flag OUTPUT_ID
```
in the CLI or flag OUTPUT\_ID in the UI command bar. You can flag as many output IDs as you would like. Once you have flagged some outputs, you can execute:

mltrace review

in the CLI or review in the UI command bar to see a list of all the output IDs you have flagged and the **``**ComponentRun``s used to produce those outputs. The list of **``**ComponentRun``s is sorted by highest to lowest coverage, where coverage for *ComponentRun* X is defined by the fraction of the erroneous outputs that X was involved in producing. Here's an example of how the UI might look:

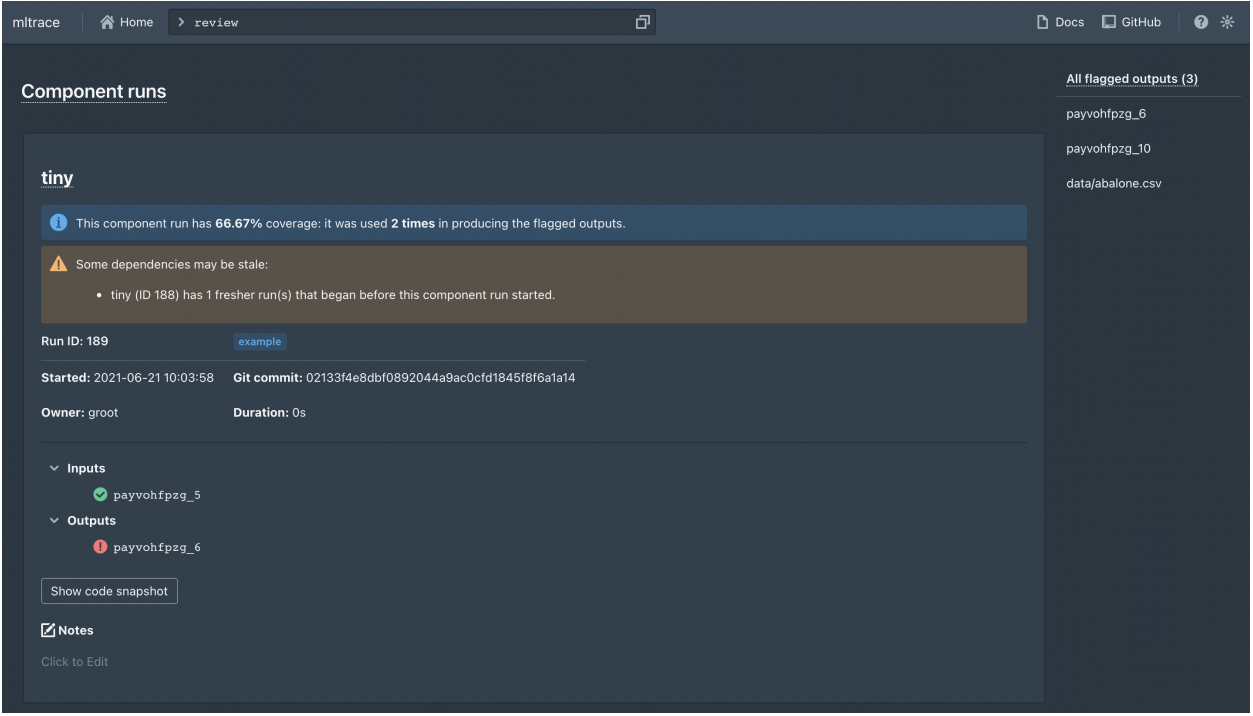

To begin debugging, we recommend looking at the code, inputs, and outputs for the **``**ComponentRun``s with highest coverage as a first step to see if there are any logical errors or data issues.

You can unflag output IDs by using the unflag command, which has usage patterns similar to flag.

#### **3.5.4** mltrace **module functions**

- backtrace()
- get\_component\_information()
- get\_component\_run\_information()
- get\_components\_with\_owner()
- get\_components\_with\_tag()
- get\_history()
- get\_recent\_run\_ids()
- review\_flagged\_outputs()

## <span id="page-21-0"></span>**3.6 mltrace package**

## **3.6.1 Module contents**